#### **Paper 070-2012**

# **Techniques for Generating Dynamic Code from SAS® DICTIONARY Data** Jingxian Zhang, Quintiles, Overland Park, Kansas

### **ABSTRACT**

Integrating the information from SAS DICTIONARY tables into programming helps create dynamic and efficient scripts to manage data sets. The purpose of this paper is to provide such techniques for generating dynamic code from SAS DICTIONARY tables. The author uses three macros to demonstrate how DICTIONARY tables-driven code is dynamically constructed via three approaches: SQL select into macro-variable method, call execute method, and generate-and-include an external file method. These macros manage all data sets at the library level: capitalize all character data, dump all data into an excel file, and query all character data with certain length. Using the basic techniques discussed in the paper, SAS programmers can develop their own dynamic scripts to accomplish other tasks.

### **INTRODUCTION**

SAS programmers in Data Management of pharmaceutical industry program and format CDMS (for example, Phase Forward Inform, Medidata Rave, Oracle Clinical) database data and third-party vendor data such as laboratory test results and EKG data to STDM-like data sets per CDISC or sponsors' specification. A clinical trial or study typically has 20 to 30 SAS data sets. During data validation and review processes, SAS programmers often face the challenging questions from the data reviewers: Can you provide a list of all character data whose length >= 190? Can you change all character data to upper case? Can you present the data in excel format instead of data sets for the ease of data review? If you had only one or two small data sets, you might accomplish these tasks by updating each individual program used to generate these data sets. But if you have 30 data sets with hundreds of variables, are you going to use the above, tedious approaches?

The purpose of this paper is to find a better solution that can accomplish the above tasks. I will first discuss how SAS DICTIONARY tables and their corresponding SASHELP views are accessed and what information is available to SAS users. Then I will show how to dynamically construct SAS DICTIONARY tables–driven code via three approaches – SQL select into macro- variable method, call execute method, and generate-and-include an external file method.

### **SAS DICTIONARY LIBRARY**

The SAS System read-only DICTIONARY tables and corresponding SASHELP views provide valuable information about SAS libraries, data sets, columns and attributes, catalogs, indexes, macros, system options, titles, views, and more. This information has been used to verify data set structures and attributes (Teng and Wang, 2006) and data inconsistencies in multiple data sets (Murphy, 2011).

DICTIONARY is a special case of a SAS library. DICTIONARY tables are special read-only PROC SQL tables or views. DICTIONARY tables are accessed only by PROC SQL. Based on the DICTIONARY tables, SAS provides PROC SQL views that can be used in other SAS procedures and in the DATA step. These views are stored in the SASHELP library and are commonly called SASHELP views.

To see what tables the DICTIONARY has, one can run the following code and will get a list of 29 tables (Table 1). Table names in Table 1 are meaningful so that you know what they are about.

PROC SQL; SELECT UNIQUE memname FROM DICTIONARY.dictionaries; QUIT;

**Abbreviations:** CDISC, Clinical Data Interchange Standards Consortium, a non-profit group that defines clinical data standards for the pharmaceutical industry; CDMS, Clinical Data Management System, a tool used in clinical research to manage the data of a clinical trial. The clinical trial data gathered at the investigator site in the case report form are stored in the CDMS. EKG, Electrocardiogram (e-lek-tro-KAR-de-o-gram), also called ECG, a simple, painless test that records the heart's electrical activity; STDM, Study Data Tabulation Model, defines a standardized structure for data tabulations that are to be sent to the FDA as part of a regulatory submission.

**\_\_\_\_\_\_\_\_\_\_\_\_\_\_\_\_\_\_\_\_\_\_\_\_\_\_\_\_\_\_\_\_\_\_\_\_\_\_\_\_\_\_\_\_\_\_\_\_\_\_\_\_\_\_\_\_\_\_\_\_\_\_\_\_\_\_\_\_\_\_\_\_\_\_\_\_\_\_\_\_\_\_\_\_\_**

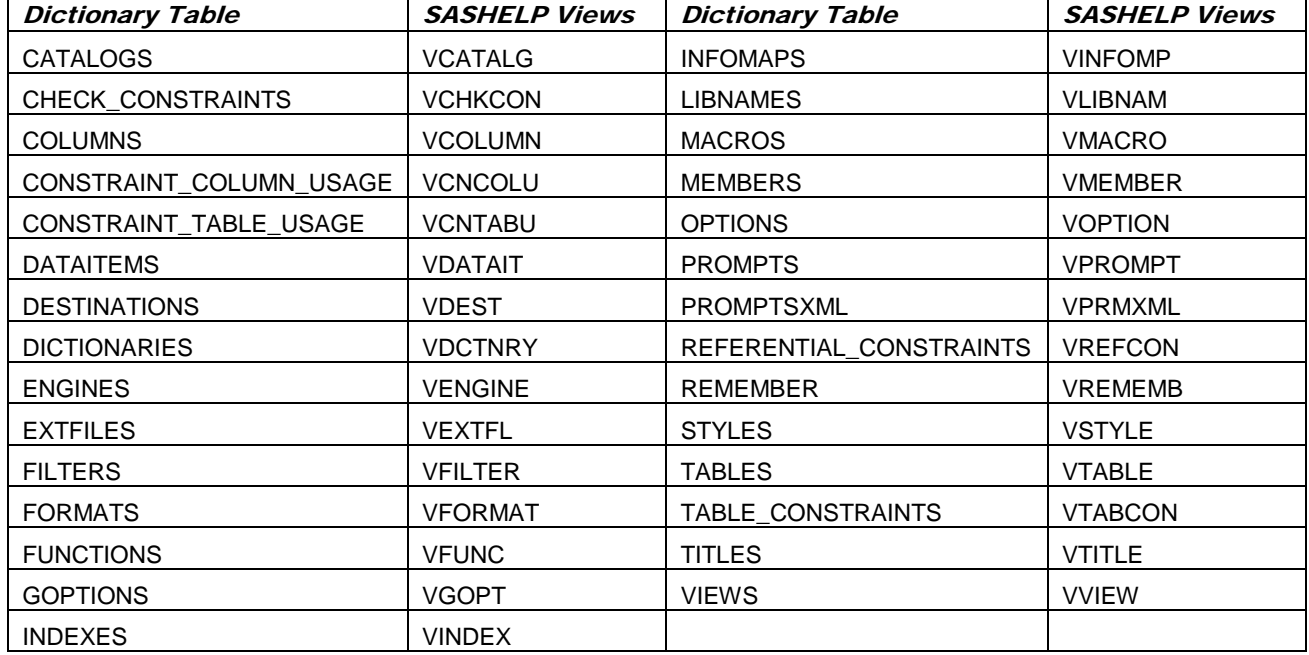

#### Table 1. DICTIONARY Tables and Their Corresponding SASHELP Views (SAS 9.2)

To see what views SASHELP views have, one can use the following syntax:

PROC SQL; SELECT DISTINCT memname FROM SASHELP.vsview WHERE libname='SASHELP'AND memname like 'V%'; QUIT;

To see how each DICTIONARY table is defined, submit a DESCRIBE TABLE statement. For example, the following code would show the definition of DICTIONARY.columns. The results are written to the SAS log, which has the variable names and their attribute information.

PROC SQL; DESCRIBE TABLE DICTIONARY.columns; QUIT;

To examine the contents of each view, one can use the following syntax, where view\_name is any valid view.

```
PROC CONTENTS DATA = SASHELP.view_name; 
RUN;
```
For more information about DICTIONARY information, readers are referred to Eberhardt and Brill (2007), Thornton (2011) and CodeCrafters, Inc. (2010).

# **SQL SELECT INTO MACRO-VARIABLE APPROACH**

It is pretty easy to check data length via length function. To check if a variable has data length >= 190, one could use either "< Data step approach: DATA test; SET dataset\_name; IF LENGTH (variable) GE190; RUN;>" or "<SQL approach: PROC SQL; SELECT variable FROM dataset\_name WHERE LENGTH (variable ) >= 190; QUIT; >".

These two approaches work fine if you have only a few variables. However, it would be tedious or impossible to implement if one needs to deal with hundreds of variables. Using the DICTIONARY.columns and dynamic programming techniques, I have developed the following macro %query\_length to accomplish such tasks.

```
%MACRO query_length(mylib=, maxlen=); 
   PROC SQL;
       /**** Section I ****/
   CREATE TABLE columns as 
    SELECT memname, name, length, type 
    FROM DICTIONARY.columns
    WHERE libname = "%upcase(&mylib)" AND
              memtype = "DATA" AND
              type="char";
   %LET cnt = &sqlobs;
      /**** Section II ****/
   SELECT "SELECT UNIQUE '" || STRIP(memname) || "' as DSNAME,'"
      || STRIP(name) || "' as VARNAME, SUBJID, length(strip("
      || STRIP(name) || ")) as MAX_LENGTH, "
      || STRIP(name) || " as DATAVALUE FROM &mylib.."
      || STRIP(memname) || "
   WHERE length(strip("|| STRIP(name) || ")) >= &maxlen.; "
    INTO :select1-:select&cnt
   FROM columns; 
       /**** Section III ****/
   CREATE TABLE tempds
      (DSNAME char(10),
       VARNAME char(10),
       SUBJID char(20),
      DATALENGTH num,
      DATAVALUE char(200));
   %DO i=1 %TO &cnt;
   INSERT INTO tempds
   &&select&i; 
   %END;
  QUIT;
  %MEND query_length;
```
*Special Note: For this specific macro, the variable subjid(subject ID) must exist in all data sets at mylib library because I want to know which subjid has the queried results.*

The macro %query\_length queries all character variables that have data length  $>= a$  specified number. The DICTIONARY.columns table used in section I shows data set information at the variable level. Section I in the macro is to get the memname (dataset name), name (variable name), length (variable defined length) and type (variable data type) on all character variables at a given library. Using the returned information from section I, section II dynamically constructs SQL query code which will be used to populate a data set tempds in section III. The macro call gives output for the SELECT statement for each variable that has data length >= &maxlen. Table 2 shows what has been returned on the test data I used when maxlen is 190.

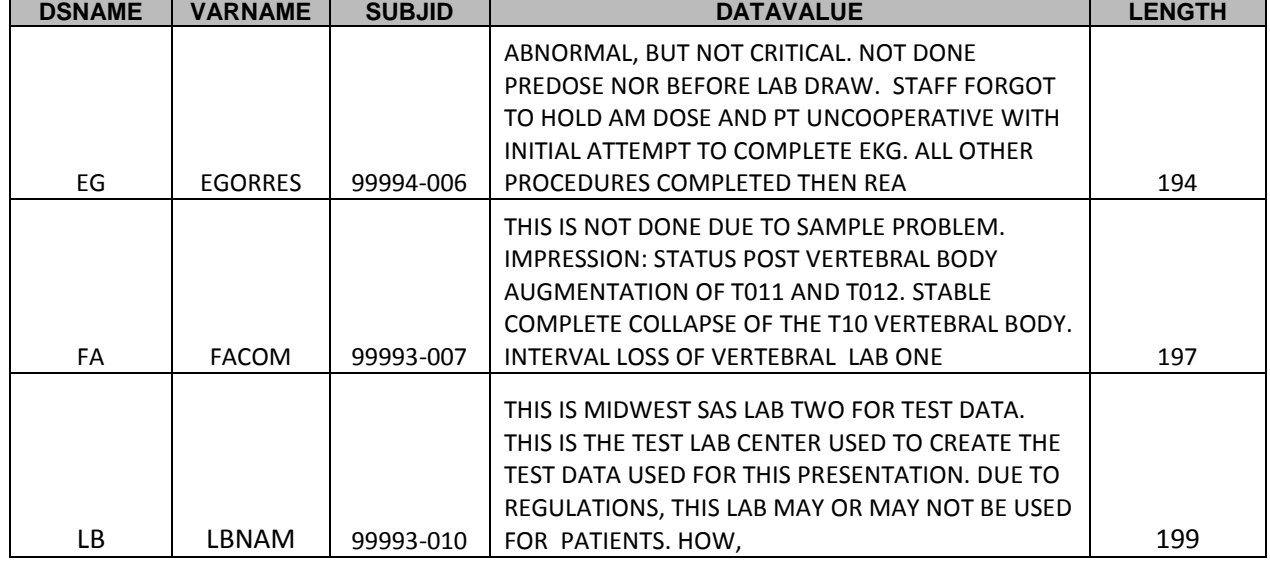

### Table 2. Returned Records from Macro QUERY\_LENGTH call with &maxlen = 190

The key code of the macro is the SELECT INTO statement that has the following syntax:

#### SELECT Column(s)

```
T_{\text{min}} is the paper body. This is the paper body. This is the paper body. This is the paper body. This is the paper body. This is the paper body. This is the paper body. This is the paper body. This is the paper body. 
INTO :<Macro Variable name1> -:<Macro Variable name9999>
     FROM Table-name | View-Name;
```
The SELECT statement stores returned row values in a list of user-defined macro variables. Only the required number of macro variables will be created. A number large enough to hold the number of observations returned from the SELECT statement must be specified in the INTO statement if system macro variable SQLOBS is not used. In the macro, I have used "INTO :select1-:select&cnt".

The syntax of string concatenation in Section II needs a little explanation. The following statement

```
SELECT "SELECT UNIQUE '" || STRIP(memname) || "' as DSNAME,'"
      || STRIP(name) || "' as VARNAME, SUBJID, length(strip("
      || STRIP(name) || ")) as MAX_LENGTH, "
      || STRIP(name) || " as DATAVALUE FROM &mylib.."
      || STRIP(memname) || "
    WHERE length(strip("|| STRIP(name) || ")) >= &maxlen.; "
```
will be dynamically decoded to the following code after execution if memname (DSNAME) = EG and name  $(VARME) = EGORRES$  and &maxlen = 190:

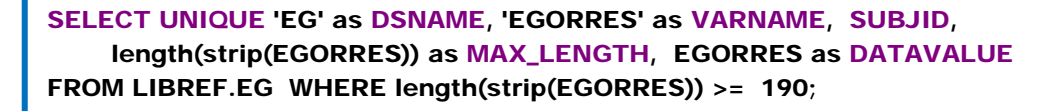

*Special note: LIBREF is the mylib when the macro is called.*

Similar SELECT statements for other variables will be dynamically generated and are kept under macro variable select*i* (where *i* is between 1 and SQLOBS. For my test data, SQLOBS = 639). This is accomplished via dynamic

variables used in the macro. Basic dynamic variables <" || VARIABLE || "> and <" || VARIABLE || "> are commonly used in dynamic SQL code generation and they are different. When 'variable' is needed in the generated script, '" || VARIABLE || "' should be used. When VARIABLE is needed in the generated script, " || VARIABLE || " should be used. For example, if name is EGORRES and you want ' EGORRES ' to show up in the script, then you need to use '" || name || "'; However, if you want EGORRES to show up as a variable in the script, then you need to use " || name || ".

### **GENERATE-AND-INCLUDE AN EXTERNAL FILE APPROACH**

After I have programmed 23 data sets, I got a request to have all character data to be capitalized. Instead of modifying each individual program, we can use the dictionary metadata to do the capitalization. Here I have used a different approach. Using the DICTIONARY metadata information, the macro %upcase\_ds below generates SAS code via "put statement" and then writes it to an external file. To execute the macro %upcase\_ds, one can run it and then use the "%include statement" to include the file (i.e., upcase\_chardata.sas) generated from the macro call.

```
%MACRO upcase_ds(mylib=, _filepath=); 
  PROC SQL;
   CREATE TABLE columns as 
     SELECT memname as member, name as variable 
     FROM dictionary.columns
     WHERE libname = "%upcase(&mylib)" and 
        memtype="DATA" and type="char"
     ORDER by member, variable; 
   QUIT; 
 DATA _null_;
    SET columns end=EOF; 
    BY member variable;
   FILE "&_filepath.\upcase_chardata.sas";
  dlm = byte(9);IF _n = 1 then do;
       PUT 'PROC SQL;';
    END;
    PUT dlm +(-1) 'UPDATE ' "&mylib.." member ' SET ' variable ' 
     = UPCASE(' variable +(-1) ');';
    if EOF then do; put 'QUIT; ';
    END;
  RUN;
%MEND upcase_ds;
```
The following is part of the UPDATE statements contained in the dynamically generated file upcase\_chardata.sas when the macro is called (FA is one of the data sets present in the mylib LIBREF). For my test data, I have 23 SAS data sets and 639 char variables. That means 639 "update statements" will be generated if the macro is called. You can see how powerful this technique is.

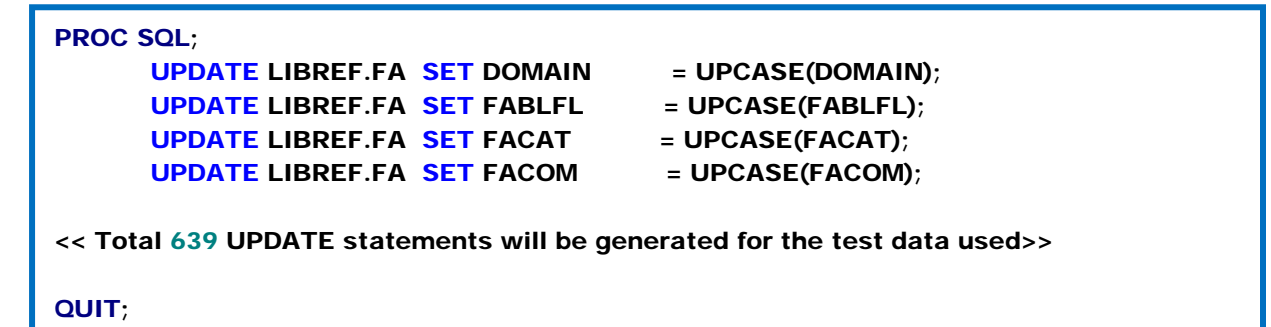

In case readers wonder how this task can be done via "SQL select into macro-variable method", here is the code:

```
%MACRO upcase_chardata(mylib);
PROC SQL;
   CREATE TABLE columns as 
   SELECT memname, name, length, type
   FROM DICTIONARY.COLUMNS
  WHERE libname = "%upcase(&mylib)" and memtype="DATA" and type="char";
   %let cnt = &sqlobs; 
   SELECT "update &mylib.."||strip(memname)||" set "||name||" =
     upcase("||strip(name)||");"
   INTO :update1-:update&cnt
  FROM columns; 
  %DO i=1 %TO &cnt;
   &&update&i; 
   %END; 
QUIT;
%MEND upcase_chardata;
```
### **CALL EXECUTE APPROACH**

When exporting multiple SAS data sets to Excel files, the traditional method is to write multiple steps as below.

```
PROC EXPORT DATA = LIBREF.AE DBMS =excel2000 
OUTPUT = "_outpath\ae.xls" REPLACE; SHEET = "AE";
RUN;
PROC EXPORT DATA = LIBREF.CM DBMS =excel2000 
  OUTPUT = "_outpath\cm.xls" REPLACE; SHEET = "CM";
RUN;
```
Consider the scenario that one wants to dump all the data sets in the library to one excel file with each tab corresponding to a data set. Instead of writing this block of code many times for exporting each data set, I have developed a sas to excel macro (mylib= , \_outpath = , \_project =) by using SASHELP view VTABLE and CALL EXECUTE routine, where mylib is libref, \_outpath specifies output folder and \_project is the excel output file name.

```
%MACRO sas_to_excel(mylib= , _outpath = , _project =); 
  %Macro printds(libname,dsname) ; 
     PROC EXPORT DATA = &libname..&dsname DBMS = excel2000 
       OUTFILE = "&_outpath.\&_project..xls" REPLACE; SHEET = "&dsname"; 
     RUN;
  %MEND printds; 
 DATA _null_;
  SET sashelp.vtable ; 
  WHERE libname = "%upcase(&mylib)";
  CALL EXECUTE('%printds('||strip(libname)||','||strip(memname)||')' ) ;
  RUN;
%MEND sas_to_excel;
```
Note that CALL EXECUTE is used within a data step and has the following syntax: CALL EXECUTE (argument). The macro uses the %printds as the argument for CALL EXECUTE and gets LIBREF and MEMNAME from SASHELP.VTABLE. For other uses of CALL EXECUTE, readers are referred to Ruelle and Moses (2006) and Michel(2005).

### **CONCLUSION**

The author used three case study macros to demonstrate how SAS code is dynamically built based on the DICTIONARY metadata. The techniques presented maximize procedural efficiency and lighten the workload of routine processing. Based on their expertise, SAS programmers may select a proper method and develop their own dynamic scripts to accomplish programming tasks.

## **REFERENCES**

CodeCrafters, Inc., 2010. Summary of SAS DICTIONARY Tables and Views. <http://www.codecraftersinc.com/pdf/DICTIONARYTablesRefCard.pdf>

Eberhardt, P. and Brill, I. SAS Global Forum 2007. How Do I Look it Up If I Cannot Spell It:An Introduction to SAS® Dictionary Tables[. http://www2.sas.com/proceedings/forum2007/235-2007.pdf](http://www2.sas.com/proceedings/forum2007/235-2007.pdf)

Michel, D. SUGI 2005. CALL EXECUTE: A Powerful Data Management Tool. <http://www2.sas.com/proceedings/sugi30/027-30.pdf>

Murphy, W.C. SAS Global Forum 2011. Who Do You Have? Where Are They? <http://support.sas.com/resources/papers/proceedings11/104-2011.pdf>

Ruelle, A. and Moses, K. PharmaSUG 2006. CALL EXECUTE: A Primer. <http://www.lexjansen.com/pharmasug/2006/technicaltechniques/tt16.pdf>

Teng, C and Wang, W. PharmaSUG 2006. Simple Ways to Use PROC SQL and SAS DICTIONARY TABLES to Verify Data Structure of the Electronic Submission Data Sets.. <http://www.lexjansen.com/pharmasug/2006/tutorials/tu03.pdf>

Thornton, P. SAS Global Forum 2011. SAS® DICTIONARY: Step by Step. <http://support.sas.com/resources/papers/proceedings11/264-2011.pdf>

# **ACKNOWLEDGMENTS**

I would like to thank Jill Jenia for her support, encouragement and helpful remarks.

# **CONTACT INFORMATION**

Your comments and questions are valued and encouraged. Contact the author at:

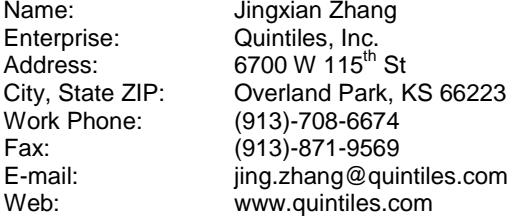

SAS and all other SAS Institute Inc. product or service names are registered trademarks or trademarks of SAS Institute Inc. in the USA and other countries. ® indicates USA registration.

Other brand and product names are trademarks of their respective companies.